# **IDGE** CA TR R

É

O

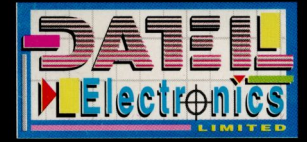

## AGTION REPLAY PROFESSIONAL

## **FOR THE SUPER NES™**

Welcome to the world of the Action Replay. We hope you will find it of use and have great enjoyment in both using the cheats and finding them and hence giving your games a new lease of life. You might find things a bit tricky at first, especially understanding how to use some of the trainer modes but if you persist and follow the examples (even if you don't possess the game) things will start to make sense. If you don't like the sound of the trainer yourself then you can skip this section entirely for the moment and go to the enclosed Code Cards where there are lots of finished parameters you can use immediately.

SUPER-NES™ is a Trademark of NINTENDO™

## USING PARAMETERS

Here is a brief description of how to enter parameters into the Action Replay. These parameters can be ones that you have found on the enclosed code cards or parameters that you have produced yourself by using the Game Trainer. Remember that the enclosed Code Cards are only intended as examples to get you started. The whole idea of the Pro Cartridge is that it is so easy for you to find your own parameters.

Switch off your console and insert the Action Replay with the switch to the right. Insert the game into the Action Replay in its normal orientation (facing forwards) and switch your console on.

#### ENTERING PARAMETERS

To enter the parameters for your game from the enclosed Code Cards or wherever you have them noted down from using the Game Trainer, make sure the switch is in the middle or down position. If the MAIN MENU screen appears then use the up and down arrows on your controller to point to EXIT TO PARAMETERS and press B to go to the parameters screen. This screen will display a line of Zeros with the left hand Zero flashing. Again using the direction pad scroll the flashing number until the digit you require is displayed. Then move to the next number and repeat until you have entered the full parameter. You can enter a different parameter on each line if required. Now press Start on the controller. When the game has started you may enable or disable the cheats at will by moving the switch between the active (Up) position and the inactive (Middle) position.

## USING CARTRIDGES FROM OTHER COUNTRIES ON YOUR CONSOLE

If you wish to run a game that is not for your machine (say an American game on a European machine) then you must insert the cartridge that came with your machine into the adaptor at the back of the Action Replay facing up (only do this while the game is switched off). For example if you bought your console in the UK and wished to run an American game then you would insert the game which came with your console in the back of the Action Replay facing up (probably UK Mario) and the American cartridge in the top facing forwards. Please note that due to timing problems between the different television systems not all games will work in this manner.

## USING THE TRAINER

There are three positions on the switch of the Action Replay. The top two positions are for entering and using parameters, the bottom position is for the trainer.

Before you start using the trainer there are one or two things you should understand. The first is how the original programmer that designed the game stores things like lives etc.

There are over 128000 what could be termed bins (memory locations to the programmer). Each one of these bins contains a number between 0 and 255. The job of the trainer is to find which bin contains the number of lives etc. for a particular game, and the result is what you know as a parameter or cheat. There are five different techniques, all of which could be used to find the same cheat although they each use a different strategy, so each one has its own advantages. All the trainers have one thing in common in that they work by tracking down a memory location by continually changing its value and re-examining with new rules, e.g. you may have 5 lives and run the trainer; the Action Replay will TAG all memory locations containing 5. You then restart the game, change the number of lives to 4 and continue with the trainer. The trainer will then run through memory finding all the locations that were 5 but have now changed to 4. If we repeat this process of changing values enough times we will track the exact parameter we need for lives. I will explain each trainer technique in turn and an example of how to use it.

There follows some specific examples using the different trainer types.

### Technique 1

This is by far the most efficient and simple trainer to use. You must be able to count the feature you are looking for. For example if you start with 5 lives this would be the technique you would use as 5 is a countable number. If you were looking for energy and you could see on the screen four stars denoting how much energy you have left, you would still use this technique as you can count 4 units.

The following example is for GRADIUS III™ but even if you do not have this game you can still follow these instructions as they can be applied to many games.

1. Insert Action Replay and the game into the console as mentioned earlier in the manual.

2. Move the switch to Trainer position (down) and switch the console on.

3. The normal parameter screen will be shown. If it is the main menu then simply move the selector to the parameter screen and press Start.

4. Enter the game until your space ship is flying. You will have three lives, Now press the Reset button on the console and the main menu will be displayed (if it is not then you have the switch in the wrong position, so start this procedure again).

5. Select Start Trainer using up/down on the Direction Pad and then press the B button to select.

6. You are now presented with the trainer options menu; select 1 - Lives or other number.

7. A brief description of this trainer technique will be displayed.

8. You are now shown the number 0; use the Direction Pad to enter the number 3 (or whatever number of lives you had when you pressed the reset button), then press the B button to accept. The console will display the scanning memory message for a few seconds and then will return to the main menu.

9. The main screen will have changed to add a couple of extra options. Select the Exit to parameters option then press start several times to restart the game.

10. When your space ship is moving crash into an enemy to lose a life. When your next craft is flying (i.e. you only have two lives) then press the reset button on the console.

11. Select the Continue with Trainer option and yet another screen will appear. Use the Direction Pad to enter 2 (or how many lives you currently have) and press B. If you select list possibilities now you will find there is only one possibility. This is the correct parameter for your game. If you tried a different game there may be more than one, in which case keep repeating steps 9-11 with a different value for lives each time, say 3,2,3,1 etc. until you get to only one possibility. If you get 0 possibilities you have made a mistake so start the whole procedure again!

12. Take a note of this number and keep it handy. If ever you need infinite lives on this game then you only need enter this parameter in the normal manner and not go through the whole trainer procedure again.

13. Exit to the parameter screen and enter the number you have noted down. Make sure the switch is in the middle or down position and press start. When the game starts, move the switch to the on (up) position and you should have infinite lives!

This technique is the one you will use in over 90% of situations; the secret of success for this technique is practice.

### Technique 2

This technique is used where Technique 1 has failed but the number is still countable. This happens often when timers are being used and where numbers are larger than 99. In this example SUPER MARIO IV™ is used - again even if you do not have this game you can follow the general method.

1. Insert the Action Replay and game cartridge in the normal manner.

2. Switch the console on and move the Action Replay switch to the trainer position and press start.

3. Start the game and wait until you have 395 on the clock then press the reset button (if you have problems getting the time just right then press the pause button to make sure you are on the right value before you press reset).

4. Select the start trainer option, then trainer technique 2 (Timer).

5. The screen will show two options. Select 1 which is accept current value as start value. All references to start will now be to the number 395.

6. Exit to parameters then restart the game.

7. Wait until the timer gets to 397, then press the reset button on the console.

8. Select Continue Trainer.

9. You are now presented with a new screen and are asked to compare the current value to the start value. The start value in our case was 395 and the current value is 397 so we enter the value +2 as 397 is two more than 395.

10. You should now keep restarting the game and pressing reset on different values around the 395 mark. Each time answer the question in relation to the original start value (395). Don't go above 399 or below 390 as in this case the trainer will fail if you do. Do this at least 4 or 5 times before going to stage 11.

11. List possibilities and take a note of them (or it) and enter it into the parameter screen in the normal way. Start the game and then move the switch to the active position (up) and if you have entered the correct parameter (7E0F3305 in this case) then you will have infinite time (as the seconds never move below 5).

### Technique 3

This technique is very different from the first two and is especially useful

where no number is known. The best example is an energy bar or meter where you can tell relatively how much energy you have, i.e. full energy, 75% energy, 50% energy or 25% energy. We will use for an example this time Final Fight™. The players' health is an energy bar that starts off full and gradually falls as you are attacked by the enemy.

1. Insert the Action Replay and game cartridge in the normal manner.

2. Switch the console on and move the Action Replay switch to the trainer position and press start.

3. Start the game and as soon as your player can move around the screen press the reset, BEFORE any of the enemy do you any harm.

4. Select the start trainer option then trainer technique 3 (energy).

5. The screen will show two options, select 1 which is accept current value as start value. This now means that all references to start value mean FULL energy.

6. Exit to parameters then restart the game.

7. Lose some energy and press the pause button. Now it is important to note where the energy bar is for the questions that follow in the trainer. If it is between half full and just under full then it is about 75%. If it is between a quarter full and three quarters full then it is about 50%. If it is between empty and just under half then it is about 25%.

8. Press the reset button and select Continue with Trainer.

9. You are now presented with a new screen and are asked to compare the current value to the start value. The start value in this case is 100% energy so if, for example, the life bar was half way down then select option number 3, about 50% of start value, and press B.

10. Restart the game and when you are able to walk around press the reset button (you must have ALL your energy).

11. Select Continue with Trainer and select option 1 which is exactly the same as start. The number of possibilities will reduce somewhat. Now repeat steps 6-11 several times, losing different amounts of energy in stage 7 each time. Each time the trainer will narrow down the possibilities. When you have repeated this process several times, list the possibilities and try them. (If you repeat the procedure about 20 or 30 times you will get down to just one or two possibilities but this can take time).

12. Write down the parameters and enter them on the parameter screen in the normal way. When the game's logo appears, enable the switch (up) and you should have infinite energy when you start the game (if you entered 7E0D1450).

### Technique 4

This technique is quite different from the others and may take a little time to grasp how to use it. The principle is that the cheat you are looking for has two distinct possibilities, either true or false. For example if we were searching for two way missiles in GRADIUS III™ then we either have the missiles or we do not; there are no values we can assign to these missiles.

1. Insert the Action Replay and game cartridge in the normal manner.

2. Switch the console on and move the Action Replay switch to the trainer position and press start.

3. Start the game and select the second row of options on screen (with two way missiles). Enter the game and play until you have collected your two way missiles option, then press reset.

4. Select the start trainer and then trainer technique 4 (status).

5. The screen will show two options; select 1 which is accept current value as start value. This means that all references to start value from now on will be to having those particular missiles.

6. Exit to parameters then restart the game.

7. Play the game to the point where you selected the missiles but do not select them: press the reset button instead. 10

8. Select Continue with Trainer.

9. Select option 2 which is opposite start (you do not have two way missiles which is opposite to having them).

10. Restart the game and collect the two way missiles as before so they are firing properly and press Reset.

11. Select Continue with Trainer and select option 1 which is the same as start (remember we started with missiles).

12. Repeat steps 6-11 at least four times.

13. List all the possibilities. Take a note of them and try them in the usual manner. You will notice that with the parameter 7E00B40D you will, when the switch is in the active (up) position, always have two way missiles no matter what weapons options you select.

## Technique 5

This method is the last resort. If the other methods have failed try this technique. It works on a similar principle to Technique 4 and relies on just two possibilities, the start value and any value other than the start value. This could be used on any of the above examples but it is very slow and will require many more attempts before the parameters will be worth trying (about 10 to 20 attempts is not uncommon). For example, if you wanted to find lives in a game you could select 4 lives as your start value and any other value is the change value. The following example should make it somewhat clearer. The game I will use will be SUPER MARIO IV™ and will hunt for making the mushroom power up permanent.

- 1. Insert the Action Replay and game cartridge in the normal manner.
- 2. Switch the console on and move the Action Replay switch to the trainer

position and press start.

3. Start the game and collect the mushroom. When Mario™ is large, press the reset button.

4. Select the start trainer option then trainer technique 5 (slow but sure).

5. The screen will show two options. Select 1 which is accept current value as start value. This means that all references to start mean when Mario has the mushroom power up.

6. Exit to parameters then restart the game.

7. Play the game to a similar point to when you collected the mushroom in 3 above but do not collect the mushroom.

8. Press the reset button and select Continue with Trainer.

9. Select option 2 which is different to start (i.e. we have a value different from before - we do not have a mushroom).

10. Restart the game and collect the mushroom and press reset.

11. Select Continue with Trainer and select option 1 which is same as start (remember we started with the mushroom).

12. Repeat steps 6-11 several times; the more times you do the more chance that the possibilities will be correct.

13. List all the possibiliities. Take a note of them and try them. If none of them work you can continue the trainer as many times as necessary as long as your answers to the questions are correct.

You will find that the parameter that works is 7E001901. You may think this technique is the same as number 4 but it is slower yet a bit more reliable. To get this one to work requires patience and practice but once mastered there will be few cheats that will escape you.

## AGTION REPLAY PROFESSIONAL

## **Voor de SUPER NES™**

Welkom in de wereld van de ACTION REPLAY. Wij zijn ervan overtuigd, dat je met behulp van de ACTION REPLAY een hele nieuwe wereld zult ontdekken. Deze cartridge biedt je twee schitterende mogelijkheden om alles uit je spelcomputer te halen. De eerste mogelijkheid is het inbrengen van parameters (codes) en de tweede mogelijkheid is het zelf vinden van de parameters (codes). Aan het begin zul je waarschijnlijk vinden, dat het gebruik van de verschillende Trainer-mogelijkheden erg moei|ijk is. Maar wanneer je de instructies uit deze handleiding opvolgt, zul je snel alle fucties van de ACTION REPLAY onder de knie krijgen. Vind je de beschrijving van de Trainer-funktie toch te moeilijk, dan kan je de parameters ook op de bijgesloten parameter kaarten vinden.

"SUPER NES" en "Nintendo" zijn gedeponeerde handelsmerken van Nintendo of America INC.

Niets uit deze handleiding mag vermenigvuldigd, gekopieert of op andere wijze in omloop worden ge-bracht zonder de schriftelijke toestemming van de firma Eurosystems B.V. Ede (Holland).

Nederlandse vertaling: Marcel Kroon.

## Inhoudsopgave

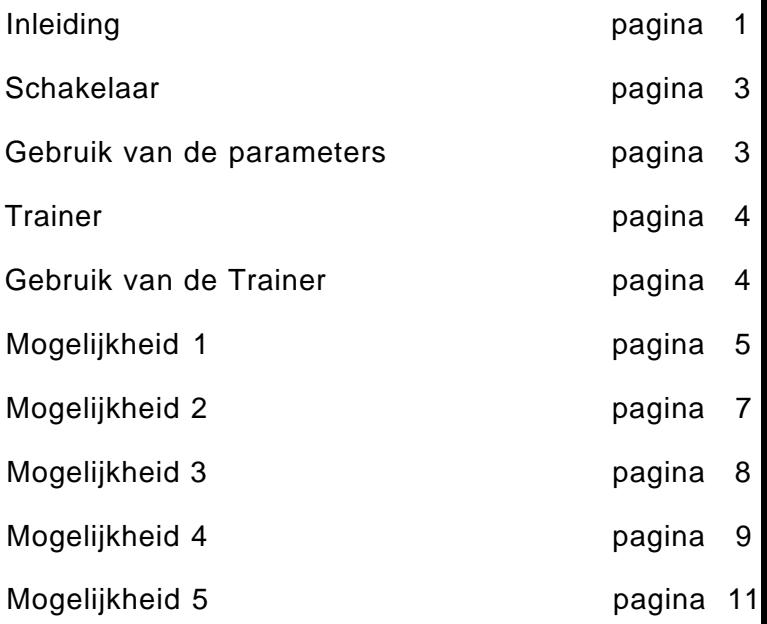

## Schakelaar aan de rechterkant van de ACTION RI

Schakelmogelijkheden: - Bovenste stand: parar

- 
- Middelste stand: ACTI
- Onderste stand: parar
- Trainer in gebruik

## HET GEBRUIK VAN DE PARAMETER

- 1. Computer uitzetten.
- 2. ACTION REPLAY in de computer steken (de te
- 3. Het spelletje op de ACTION REPLAY zetten (de
- 4. De schakelaar op de middelste stand zetten.

## BELANGRIJK:

Voordat je de computer aanzet, moet je er op letten want anders blijft het beeldscherm zwart.

- 5. Computer aanzetten.
- 6. Het spel begint.
- 7. De schakelaar op de onderste stand zetten.
- 8. Druk nu op de Reset knop
- 12. Nadat de parameter is ingebracht, moet je op de Start knop drukken.
- 13. Wanneer het titelscherm op het beeldscherm verschijnt, moet je de schakelaar op de bovenste stand zetten.

Het spelverloop is nu door het inbrengen van de parameters veranderd. Wil je het spel toch zonder deze veranderingen spelen, dan moet je de schakelaar op de middelste stand zetten.

#### **Trainer**

De bedoeling van de Trainer functie is dat je de geheugenplaats van een spel weet te vinden, waarin je b.v. het aantal beschikbare levens van een spel kunt vinden. Het resultaat is datje de parameter vindt voor b.v. een oneindig aantal levens.

Er zijn vijf verschillende mogelijkheden om de geheugenplaats te vinden:

- Mogelijkheid 1: LIVE OR OTHER NUMBER Met behulp van deze mogelijkheid kun je de geheugenplaats voor een telbare eenheid (levens, munitie, bommen, enz.) vinden. Wanneer je de parameter gevonden hebt, maakt deze de telbare eenheid oneindig (b.v. oneindig aantal levens, oneindig veel bommen, enz.).
- Mogelijkheid 2: TIMER OR SIMILAR Hiermee kun je de geheugenplaats voor een tijdseenheid vinden (b.v. tijdsweer gave, rondetijden, enz.) en er voor zorgen dat deze niet meer verandert.
- Mogelijkheid 3: ENERGY BAR OR SIMILAR Deze mogelijkheid kan de geheugenplaats voor een energiebalk (levenskracht, magie, kracht enz.), die niet telbaar is, vinden. Ook hier zorgt de gevonden parameter er voor dat de energiebalk niet meer verandert.
- Mogelijkheid 4: CHANGE OF STATUS Met behulp van deze mogelijkheid kun je de geheugenplaats voor speciale extra's (b.v. wapens), die je in de loop van het spel kunt verzamelen, vinden. De gevonden parameter maakt het mogelijk dat je deze extra's altijd binnen handbereik hebt.
- Mogelijkheid 5: SLOW BUT SURE Deze mogelijkheid kun je gebruiken als de vier hierboven genoemde mogelijkhe den niet lukken. Het gebruik van deze mogelijkheid duurt wel langer, maar is toch zekerder.

Het is erg belangrijk, datje bij het gebruik van een van deze mogelijkheden de gevonden parameters steeds precies onthoudt. Daarom is het verstandig om de gevonden waarden op te schrijven.

#### **GEBRUIK VAN DE TRAINER**

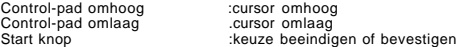

- 1. Computer uitzetten.
- 2. ACTION REPLAY in de computer steken (de tekst moet aan de voorkant zitten)
- 3. Het spelletje op de ACTION REPLAY zetten (tekst aan de voorkant).
- 4. Schakelaar op de middelste stand zetten.

#### BELANGRIJK:

Voordat je de computer aanzet, moet je er op letten dat de schakelaar echt op de middelste stand staat.

- 5. Computer aanzetten.
- 6. Het spel begint.
- 7. Zodra je het spelfiguur kan besturen moet je de schakelaar op de onderste stand zetten.
- 8. Op de Reset knop drukken.
- 9. Nu zie je het Main menu
- 10. Ga met de cursor naar menu punt "Start Trainer" en druk dan op de Start knop.
- 11. Nu worden de vijf mogelijkheden (die al eerder kort zijn beschreven) getoond. Ga met de cursor naar de mogelijkheid waarmee je de geheugenplaats wilt opzoeken.
- 12. Druk op de Start knop.
- 13. De door jou gekozen mogelijkheid wordt nu opgestart. Hoe je nu verder moet gaan is voor elke mo-gelijkheid verschillend.

#### MOGELIJKHEID 1: LIVES QR QTHER NUMBER

Mogelijkheid 1 is de meest gebruikte mogelijkheid om telbare eenheden (b.v. levens) oneindig te maken. In deze uitleg gaan we uit van vijf levens. Natuurlijk kan het zijn dat je bij een ander spel b.v. maar drie le-vens hebt.

- 1. Menu punt "Live or other number" met de cursor opzoeken en op de Start knop drukken.
- 2. Op het beeldscherm verschijnt een informatieve tekst en daaronder staan twee nullen.
- 3. Geef met de control-pad het getal "05" in voor vijf levens. Gebruik je het met drie levens dan geef ie dus "03" in.
- 4. Op de Start knop drukken.

Je ziet nu de mededeling "Scan memory...please wait". Als deze mededeling verschijnt, wordt er naar geheugenplaatsen gezocht waarin de waarde 5 is aangegeven.

- 5. Het Main menu wordt getoond.
- 6 .Met de cursor "Exit to parameters" kiezen en op de Start knop drukken. Nu zie je het parameter menu.
- 7. Nogmaals op de Start knop drukken, zodat je weer terug komt in het spel.
- 8. Doorgaan met het spel totdat je het spelfiguur kan besturen.
- 9. Je moet een leven verliezen, zodat er nog vier overblijven.
- 10. Op de Reset knop drukken.
- 11. Met de cursor "Continue Trainer" kiezen en op de Start knop drukken.
- 12. Geef hier de overgebleven vier levens in: "04".
- 13. Op de Start knop drukken.
- 14. Weer wordt het Main menu getoond. Met de cursor "Exit to parameters" kiezen en op de Start knop drukken.
- 15. Nog een keer op de Start knop drukken.
- 16. Met het spel doorgaan totdat je het spelfiguur kan besturen.
- 17. Deze keer moetje twee levens verliezen, zodat er nog drie levens overblijven.
- 18. Op de Reset knop drukken.
- 19. Met de cursor "Continue Trainer" kiezen en op de Start knop drukken.
- 20. Geef hier de overgebleven drie levens in: "03".
- 21. Op de Start knop drukken.
- 22. Nu zie je het Main menu weer. Kies met de cursor "Exit to parameters" en daarna moet je op de Start knop drukken.
- 23. Op de Start knop drukken en met het spel doorgaan totdat je het spelfiguur kan besturen.
- 24. Nu moet je in totaal drie levens verliezen, zodat er nog maar twee levens overblijven.
- 25. Op de Reset knop drukken.
- 26. Met de cursor "Continue Trainer" kiezen en op de Start knop drukken.
- 27 Geef hier de overgebleven twee levens in: "02".
- 28. Op de Start knop drukken.
- 29. adat je het Main menu hebt gezien, moet je met de cursor "Exit to parameters" kiezen en daarna moet je op de Start knop drukken
- 30. Op de Start knop drukken en dan met het spel doorgaan totdat je het spelfiguur kan besturen.
- 31. Nu moet je in totaal vier levens verliezen, zodat je nog maar een leven overhoudt.
- 32. Op de Reset knop drukken.
- 33. Met de cursor "Continue Trainer" kiezen en op de Start knop drukken.
- 34. Geef hier het overgebleven leven in: "01".
- 35. Druk nu op de Start knop.
- 36. In het Main menu moet je nu "List Possibilities" kiezen en op de Start knop drukken. Nu worden de nog overgebleven parameters (geheugenplaatsen) getoond.

Noteer nu de getoonde parameter.

#### BELANGRIJK:

Als er geen parameter wordt getoond, heb je een fout gemaakt. Is dat het geval, dan moet je nog een keer van voren af aan beginnen of een andere mogelijkheid kiezen.

Worden er meer dan drie parameters getoond, dan moet je het spel nogmaals opstarten (de computer niet uitzetten) en nog een keer alle aanwijzingen volgen.

- 37. Op de B-knop drukken.
- 38. In het Main menu "Exit to parameters" kiezen en op de Start knop drukken.
- 39. In het parameter menu geef je nu de genoteerde waarde in.
- 40. Op de Start knop drukken.
- 41. Het spel begint nu. Als het spellogo verschijnt, moet je de schakelaar op de bovenste stand zetten.

#### MOGELIJKHEID 2: TIMER OR SIMILAR

Mogelijkheid 2 wordt gebruikt om de geheugenplaats, die voor de tijdsweergave zorgt, op te sporen. Het resultaat is dat de tijd stil blijft staan of oneindig wordt.

In ons voorbeeld gaan we uit van een tijdsweergave die terugloopt van 60 naar 0. Met deze mogelijkheid willen wij en/oor zorgen dat de tijd stil blijft staan.

- 1. Noteer de tijd. die je tot je beschikking hebt aan het begin van het spel. In ons voorbeeld is dat 60.
- 2. Kies met de cursor "Timer or similar" en druk dan op de Start knop.
- 3. Het Main menu verschijnt nu. Nu moet je met de cursor het menu punt "Accept current value as start" kiezen en op de Start knop drukken.

Met deze handeling bevestig je dat de tijdsweergave aan het begin van het spel (in ons voorbeeld 60) de startwaarde is.

- 4. Kies in het Main menu "Exit to parameters" en druk dan weer op de Start knop.
- 5. Druk nog een keer op de Start knop, zodat het spel begint.
- 6. Als de tijdsweergave 58 aangeeft, moet je op de Pause knop drukken en de waarde 58 opschrijven. De waarde 58 moet je nu van de startwaarde aftrekken (60 - 58 = 2).
- 7. Op de Reset knop drukken.
- 8. Kies in het Main menu "Continue Trainer" en druk op de Start knop.
- 9. Er verschijnt een informatieve tekst en daaronder staat "+0"
- 10. Geef nu de waarde "-2" in. Geef hier zowel het minus teken als het getal zelf in. want de waarde is hier immers kleiner dan aan het begin van het spel.

#### INFORMATIE:

De negatieve waarden kun je ingeven door de control-pad naar beneden te bewegen. De positieve waar-den kun je ingeven door de control-pad naar boven te bewegen.

- 11. Op de B-knop drukken.
- 12. Kies in het Main menu "Exit to parameters' en druk op de Start knop.
- 13. Druk nog een keer op de Start knop, zodat het spel weer begint.
- 14. Als de tijdsweergave 56 aangeeft, moet je op de Pause knop drukken en de waarde 56 opschrijven. De waarde 56 moet je van de startwaarde aftrekken (60 - 56 = 4).
- 15. Op de Reset knop drukken.
- 16. In het Main menu "Continue Trainer" kiezen en op de Start knop drukken.
- 17. Geef nu de waarde "-4" in.
- 18. Druk op de B-knop.
- 19. In het Main menu "Exit to parameters" kiezen en op de Start knop drukken.
- 20. Nog een keer op de Start knop drukken, zodat het spel weer begint.
- 21. Als de tijdsweergave 54 aangeeft, moet je op de Pause knop drukken en de waarde 54 opschrijven. De waarde 54 moet je van de stadwaarde aftrekken (60 - 54 = 6).
- 22. Druk op de Reset knop.
- 23. Kies in het Main menu "Continue Trainer" en druk op de Start knop.
- 24. Geef de waarde "-6" in.
- 25. Druk op de B-knop.
- 26. In het Main menu 'List Possibilities" kiezen en op de Start knop drukken. Nu wordt de als enige overgebleven parameter getoond. Schrijf deze parameter op.

#### BELANGRIJK:

Als er meerdere parameters getoond worden, moet je punt 12 t/m 26 net zolang herhalen totdat er nog maar een parameter getoond wordt. Worden er geen parameters getoond, dan heb je waarschijnlijk een fout gemaakt en moet je nog een keer van voren af aan beginnen.

- 27. Druk op de B-knop.
- 28. Kies in het Main menu "Exit to parameters" en druk daarna op de Start knop.
- 29. In het parameter menu geef je nu de opgeschreven parameter in en daarna druk je weer op de Start knop.
- 30. Wanneer het spellogo verschijnt, zet je de schakelaar op de bovenste stand.

#### MOGELIJKHEID 3: ENERGY BAR OR SIMILAR

Mogelijkheid 3 wordt gebruikt om de geheugenplaats, die voor de energiebalken zorgt, te vinden en deze

energiebalken oneindig lang te maken.

In ons voorbeeld hebben wij aan het begin van het spel al de beschikbare energie, d.w.z. 100%.

- 1. Kies met de cursor menu punt "Energy bar or similar" en druk op de Start knop.
- 2. Het Main menu verschijnt nu. Kies met de cursor "Accept current value as start" en druk daarna op de Start knop.

Met deze handeling bevestig je dat de lengte van de energiebalk (100%) aan het begin van het spel de stadwaarde is.

- 3. Kies in het Main menu "Exit to parameters" en druk op de Start knop.
- 4. Druk nogmaals op de Start knop, zodat het spel begint.
- 5. Je moet nu 1/4 deel (25%) van de beschikbare energie verliezen, zodat er nog 3/4 deel (75%) overblijft.
- 6. Druk op de Reset knop.
- 7. Kies met de cursor "Continue Trainer" in het Main menu en druk dan op de Start knop.
- 8. Nu worden er meerdere keuzemogelijkheden getoond.

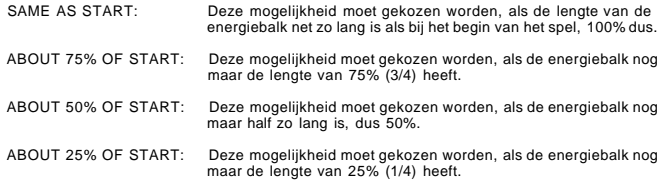

9. In ons voorbeeld kies je nu "About 75% of start" en druk je op de Start knop.

10. In het Main menu kies je met de cursor "Exit to parameters" en dan druk je op de Start knop.

- 11. Druk nog een keer op de Start knop, zodat het spel weer begint.
- 12. Je moet nu de helft van de energie verliezen, zodat er nog 50% (1/2) overblijft.
- 13. Druk op de Reset knop.
- 14. Kies met de cursor "Continue Trainer" en druk op de Start knop.
- 15. Kies nu de mogelijkheid "About 50% of start" en druk op de Start knop.

Herhaal nu punt 10 t/m 15 nog een keer, maar nu moet je 75% van de energie verliezen. Je moet dan natuurlijk ook de mogelijkheid "About 25% of start" kiezen.

- 16. Kies in het Main menu "List Possibilities" en daarna moet je op de Start knop drukken.
- 17. Je ziet nu de als enige overgebleven parameter. Schrijf deze parameter op en druk daarna op de B-knop.
- 18. In het Main menu moet je nu "Exit to parameters" kiezen en op de Start knop drukken.
- 19. In het parameter menu geef je de opgeschreven waarde in.
- 20. Druk op de Start knop.
- 21. Het spel begint. Tijdens het verschijnen van het spellogo moet je de schakelaar op de bovenste stand zetten.

#### MOGELIJKHEID 4: CHANGE OF STATUS

Met behulp van mogelijkheid 4 kun je de geheugenplaats voor speciale extra s vinden. Hiermee zorg je ervoor, dat je het spelfiguur een extra in het spel (b.v. wapens,enz.) altijd tot zijn beschikking heeft en deze ook niet meer verliest, zelfs niet als je een leven verliest.

In ons voorbeeld gaan we uit van een extra wapen, die het spelfiguur altijd kan gebruiken. Er moet altijd aangeven worden of het spelfiguur dit extra wapen al heeft of niet (true or false).

Extra wapen hebben betekent dat het spelfiguur het extra wapen al veroverd heeft.

Extra wapen niet hebben betekent dat het spelfiguur het extra wapen nog niet veroverd heeft.

- 1. Computer uitzetten.
- 2. ACTION REPLAY erin steken, (de tekst moet aan de voorkant zitten).
- 3. Het spelletje op de ACTION REPLAY zetten (de tekst moet aan de voorkant zitten).
- 4. De schakelaar op de middelste stand zetten.
- 5. Computer aanzetten.
- 6. Met het spel beginnen en het extra wapen veroveren. Het spelfiguur heeft nu dus het extra wapen Dit is de startwaarde.
- 7. De schakelaar op de onderste stand zetten en op de Reset knop drukken.
- 8. In het Main menu "Exit to parameters" kiezen en op de Start knop drukken.
- 9. Nu moet je menu punt "Change of status" kiezen en op de Start knop drukken.
- 10. Daarna kies je "Accept current value as start" en druk je weer op de Start knop. Hiermee bevestig je dat het spelfiguur het extra wapen in zijn bezit heeft en dat dit de startwaarde is
- II. In het Main menu kies je "Exit to parameters" en dan druk je op de Start knop.
- 12. Druk nogmaals op de Start knop, zodat het spel weer begint. Let er goed op dat het spelfiguur het extra wapen nu nie t verovert.
- 13. Druk op de Reset knop.
- 14. In het Main menu kies je "Continue Trainer" en druk op de Start knop.
- 15. "Opposite to start" kiezen en op de Start knop. De betekenis hiervan is, dat het spelfiguur het extra wapen eerst wel had en nu niet meer.
- 16. In het Main menu kies je "Exit to Parmeters" en druk je op de Start knop.
- 17. Druk nogmaals op de Start knop, zodat het spel weer begint. Verover het extra wapen weer en druk daarna op de Reset knop.
- 18. In het Main menu weer "Continue Trainer" kiezen en op de Start knop drukken.
- 19. Nu moetje "Same as start" kiezen. Het spelfiguur heeft het extra wapen weer, dus is deze situatie gelijk aan die van punt 6.
- 20. In het Main menu kies je "List Possibilities" en dan druk je op de Start knop.
- 21. Herhaal punt 11 t/m 20 net zolang, totdat er nog rnaar een parameter overblijft. Als het aantal Parameters ondanks meerdere pogingen gelijk blijft, moet je ze allemaal opschrijven en proberen.
- 22. Schrijf deze parameter op en druk op de B-knop.
- 23. In het Main menu "Exit to parameters" kiezen en op de Start knop drukken.
- 24. In het parameter menu geef je nu de opgeschreven parameter in.
- 25. Druk op de Start knop.
- 26. Het spel begint nu. Tijdens het verschijnen van het spellogo, moet je de schakelaar op de bovenste stand zetten.

#### MOGELIJKHEID 5: SLOW BUT SURE

Mogelijkheid 5 wordt gebruikt, wanneer de andere vier mogelijkheden geen resultaat opleverden. Deze mogelijkheid is wat langzamer, maar is wel zekerder. De funktie van deze mogelijkheid is te vergelijken met die van mogelijkheid 4, maar ze zijn niet gelijk. Mogelijkheid 5 is b.v. ook te gebruiken om de Parameter voor een oneindig leven te vinden.

In ons voorbeeld gaan we weer van een extra wapen uit, die het spelfiguur altijd gebruiken kan.

- 1. Computer uitzetten.
- 2. ACTION REPLAY erinsteken (de tekst moet aan de voorkant zitten).
- 3. Het spel op de ACTION REPLAY zetten (de tekst moet aan de voorkant zitten).
- 4. De schakelaar op de middelste stand zetten.
- 5. Computer aanzetten.
- 6. Met het spel beginnen en het extra wapen veroveren. Het spelfiguur heeft nu dus het extra wapen. Dit is de startwaarde.
- 7. De schakelaar op de onderste stand zetten en op de Reset knop drukken.
- 8. In het Main menu "Start trainer" kiezen en op de Start knop drukken.
- 9. Menu punt "Slow but sure" kiezen en op de Start knop drukken.
- 10. Daarna kies je "Accept current value as start" en druk dan op de Start knop. Hiermee bevestig je dat het spelfiguur het extra wapen in zijn bezit heeft en dat dit de startwaarde is.
- 11. In het Main menu "Exit to parameters" kiezen en op de Start knop drukken.
- 12. Druk nogmaals op de Start knop, zodat het spel weer begint. Let er goed op dat het spelfiguur het extra wapen nu niet verovert.
- 13. Druk op de Reset knop.
- 14. Kies in het Main menu "Continue Trainer" en druk op de Start knop.
- 15. "Different as Start" kiezen en op de Start knop drukken. In het geheugen wordt nu gezocht naar een waarde die anders is dan de startwaarde (het spelfiguur had eerst het wapen en nu niet meer). Als je naar een parameter zoekt, die b.v. voor een energiebalk of een leven zorgt, dan wordt er in het geheugen naar een verminderde waarde gezocht.
- 16. Kies in het Main menu "Exit to parameters" en druk op de Start knop.
- 17. Druk nog een keer op de Start knop zodat het spel begint. Verover het extra wapen weer en druk op de Reset knop.
- 18. Kies in het Main menu "Continue Trainer" en druk op de Start knop.
- 19. "Same as start" kiezen en op de Start knop drukken. Het spelfiguur heeft het wapen weer, er is dus weer een zelfde situatie als bij punt 10.
- 20. Kies in het Main menu "List Possibilities" en druk op de Start knop.
- 21. Herhaal punt 11 t/m 20 net zo lang totdat er nog maar een parameter getoond wordt. Als het aantal parameters, ondanks meerdere pogingen, gelijk blijft moet je alle parameters op schrijven en moet je ze ook allemaal proberen.
- 22. Schrijf de parameter op en druk op de B-knop.
- 23. Kies in het Main menu "Exit to parameters" en druk op de Start knop.
- 24. In het parameter menu geef je nu de opgeschreven parameter(s) in.
- 25. Druk op de Start knop.
- 26. Het spel begint nu. Tijdens het verschijnen van het spellogo, moet je de schakelaar op de bovenste stand zetten.

## AGTION REPLAY PROFESSIONAL

F

## **SUPER NES™**

Bienvenue dans le monde d'ACTION REPLAY. Nous espérons que vous le trouverez utile et aurez grand plaisir à la fois à utiliser les truquages qu'à les trouver, donnant ainsi à vos jeux un regain de vie. Vous pourriez trouver les choses un peu compliquées au début, spécialement pour comprendre comment utiliser certains modes du TRAINER, mais si vous insistez et suivez les exemples (même si vous ne posséder pas les jeux), les choses s'éclaiciront. Si vous n'aimez pas le bruit du TRAINER, vous pouvez sauter directement aux formules codées incluses où il y a une quantité de paramètres prêts à être immédiatement utilisés.

#### **USAGE DES PARAMÈTRES**

Voici une brève description de la manière d'entrer tes paramètres dans ACTION REPLAY PRO. Ces paramètres peuvent être ceux que vous avez trouvés dans les formules incluses ou les paramètres que vous aurez produits vous-même en utilisant le TRAINER. Rappelez-vous que les formules incluses ont été trouvées en utilisant le TRAINER. Ceux sont des exemples, pour vous aider - c'est très simple avec le PRO cartouche de trouver les paramètres vous-même.

Eteignez votre console et insérez l'ACTION REPLAY avec le switch à droite. Insérez le jeu dans l'ACTION REPLAY dans son sens normal (vers l'avant), et allumez votre console.

#### **ENTRER LES PARAMÈTRES**

Munissez-vous soit de vos codes fournis, soit ceux à partir du TRAINER. Si l'écran affiche le menu principal utilisez alors le pavé des touches de direction et 1e bouton B pour sélectionner le passage à l'option de l'écran des paramètres. Vous verrez une ligne de zéros avec celui de l'extrémité gauche clignotant qui est le curseur. Si vous actionnez les touches de direction vers la gauche ou vers la droite, le curseur se déplacera vers la gauche ou vers la droite, si vous déplacez le curseur vers le haut ou vers le bas, le chiffre affiché sera successivement 0,1,2,3,4,5,6,7,8,9,A,B,C,D,E,F puis retour à 0 etc..., une curieuse séquence pour beaucoup de gens. Vous devrez alors entrer sur la ligne les paramètres que vous désirez, quand vous serez tout à fait satisfait de cette ligne et qu'elle sera identique à celle que vous aurez notée, alors vous pourrez presser START sur 1e contrôleur. La ligne suivante est faite pour recevoir un autre paramètre, étant entendu que vous pouvez entrer 4 par jeu. Quand vous aurez entré tous les paramètres voulus, verifiez alors que le contacteur est dans la position du milieu et ensuite pressez sur le bouton de démarrage. Quand 1e logo du jeu apparaîtra (ou quand vous voudrez les paramètres prennent effet) vous devrez mettre le levier situé sur ACTION REPLAY dans la position haute. Pour invalider les paramètres, mettez simplement le levier en position basse (l'effet des paramètres peut rester visible pendant un court instant).

#### **USAGE DES CARTOUCHES D**'**AUTRES PAYS**

Si vous voulez jouer avec un jeu qui n'est pas fait pour votre machine (soit un jeu AMERICAIN sur une machine EUROPÉENNE), vous devez alors insérez la cartouche reçue avec votre machine dans l'adapteur à l'arrière d'ACTION REPLAY (ne faites ceci que si tout est sur OFF). Par exemple, si vous achetez votre console en FRANCE et voulez faire marcher un jeu AMERICAIN, vous devrez alors insérez le jeu reçu avec votre console à l'arrière d'ACTION REPLAY face vers le haut et la

cartouche AMERICAINE sur le dessus face vers l'avant. Notez SVP que en raison de déphasages dans le temps entre les différents systèmes de télévisions, tous les jeux ne fonctionneront pas de cette façon.

#### **USAGE DE MODE TRAINER**

Le contacteur d'ACTION REPLAY a trois positions. Les deux positions du haut sont réservés a l'entrée et l'utilisation des paramètres, celle du bas au mode TRAINER.

Avant de commencer à utiliser le MODE TRAINER, il y a deux ou trois choses à bien comprendre. La première c'est comment le programmeur d'origine qui a créé le jeu stock les choses comme vies, etc... Il y a plus de 128000 de ce que l'on peut appeler "BINS" (adresses mémoires, pour le programmeur).

Chacun de ces BINS contient un nombre compris entre 0 et 255. Le travail du TRAINER est de trouver quel BIN contient le nombre de vies etc. . . pour un jeu particulier.

Il y a cinq différentes techniques, que l'on peut toutes utiliser pour réchercher un "CHEAT" (la triche, le truquage) bien que chacune utilise une stratégie différente avec ainsi ses propres avantages. Tous les TRAINERS ont une chose en commun, c'est qu'ils procèdent tous par la recherche de bout en bout d'une adresse mémoire en changeant de façon continue la valeur qu'elle contiennent et en réexaminant son incidence. Exemple, supposons que l'on ait 5 vies et que l'on démarre le TRAINER ACTION REPLAY va étiqueter (TAG) toutes les adresses mémoires contenant 5. On redémarre le jeu, change de nombres de vies 4 au lieu de 5 et continue avec le mode TRAINER. Ce dernier va chercher et trouver à travers la mémoire toutes les adresses qui contenaient 5 et qui ont été changées en 4. En répétant cette procédure suffisamment de fois, on va piéger exactement le paramètre nécessaire pour les vies. J'expliquerai chaque technique de TRAINER par un exemple. Suivent maintenant quelques exemples spécifiques utilisant les différents types de recherche avec le TRAINER.

#### **TECHNIQUE 1**

C'est de loin la plus simple et le plus efficace mode de recherche à utiliser. On doit pouvoir compter le nombre de caractéristiques que l'on recherche. Par exemple si l'on démarre avec 5 vies, c'est la technique à utiliser car c'est une quantité dénombrable.

si l'on recherche de l'énergie et que l'on peut voir sur l'écran 4 étoiles, indiquant combien il vous reste d'énergie, on peut encore utiliser cette technique puisque l'on peut compter 4 unités.

L'exemple suivant concerne "GRADIUS III™" mais même si vous n'avez pas ce jeu vous pouvez néanmoins suivre les instructions qui peuvent s'appliquer à beaucoup de jeux.

1. Insérez ACTION REPLAY et le jeu dans la console comme précédemment indiqué dans le manuel.

2. Mettez le switch en position TRAINER (en bas) et allumez

3. L'écran normal des paramètres apparaîtra. Si c'est le Menu Principal déplacez alors le sélecteur sur l'option tableau des paramètres et pressez START.

4. Entrez le jeu de telle sorte que le vaisseau de l'espace ait pris son vol. Vous avez 3 vies. Pressez maintenant le bouton RESET de la console et le menu principal s'affichera (s'il ne s'affiche pas. c'est que vous avez le switch en mauvaise position, recommencez alors la procédure).

5. Sélectionnez Start TRAINER avec le pavé de direction (sens vertical) puis pressez le bouton B pour choisir.

- 6. Il vous est alors présenté le menu des options du TRAINER SELECTIONNEZ 1 - Lives (vies) ou un autre nombre.
- 7. Une brève description de cette technique TRAINER s'affiche.

8. Le nombre 0 apparaît. Avec le pavé de direction entre le nombre 3 (ou le nombre, quel qu'il soit, de vies que vous aviez quand vous avez pressé le RESET) pressez ensuite le bouton B pour valider. La console affichera le message d'exploration mémoire pendant quelques secondes puis retournera au menu principal.

9. L'écran principal aura changé pour ajouter un couple d'options supplémentaires. Sélectionnez l'option "Exit to Paramètres" puis pressez START plusieurs fois pour redémarrer le jeu.

10. Pendant que votre vaiseau de l'espace vole, entrez volontairement en collision avec l'ennemi pour perdre une vie. Quand votre vaiseau de l'espace pourra à nouveau se déplacer sur l'écran (dans l'exemple vous n'avez plus que 2 vies) pressez alors le RESET de la console. 4 11. Sélectionnez l'option "Continue with TRAINER" et encore un autre écran va apparaître. Avec la direction pad (pavé) entrez 2 (ou ce qu'il reste de vies) et pressez B. Si vous sélectionnez "List possibilités" à ce moment vous trouvez qu'il y a seulement une possibilité. Ceci est le bon paramètre pour votre jeu. Si vous avez essayé un autre jeu, il y a peut-être plusieurs possibilités, en ce cas en répétant les étapes 9 à 11 avec différentes valeurs de vies, disons 3,2,3,1 etc vous arriverez à une seule possibilité. Si vous arrivez à 0, vous avez fait une erreur, auquel cas nettoyez l'écran et recommencez.

12. Prenez note de ce nombre et conservez le pieusement. Quand vous aurez besoin de jouer avec des vies infinies vous n'aurez plus qu'à entrer ce paramètre de façon normal sans recommencer toute la procédure de recherche du TRAINER.

13. Sortez vers l'écran des paramètres et entrez le nombre que vous aurez noté à l'étape 12. Vérifiez que le switch est en position milieu ou basse et pressez START. Quand le jeu commence, mettez le switch sur ON (en haut) et vous devriez avoir des vies infinies.

Cette technique est celle que vous utiliserez dans plus de 90% des cas elle est de loin la plus rapide et la plus facile à comprendre.

#### **TECHNIQUE 2**

On utilise cette technique lorsque la TECHNIQUE 1 a raté mais que le nombre est toujours comptabilisé. Ceci arrive souvent quand des compteurs sont utilisés ou quand les nombres sont plus grands que 99. Dans l'exemple, "SUPER MARIO IV™" est a nouveau utilisé, si vous ne l'avez pas vous pouvez néanmoins suivre la méthode.

1. Mettre en place normalement ACTION REPLAY et la cartouche de jeu.

2. Allumez la console. Mettez le switch d'ACTION REPLAY sur le mode TRAINER (en bas) et pressez START.

3. Démarrez le jeu et attendez d'avoir 395 à la pendule puis pressez le bouton de RESET. (Si vous avez des difficultés à attraper exactement cette valeur, pressez le bouton PAUSE pour être sûr d'être sur la bonne valeur avant de presser le RESET).

4. Sélectionnez "Start trainer option" puis TRAINER Technique 2 (Timer).

5. L'écran indiquera 2 options. Sélectionnez 1 qui est "Accept CURRENT Value as Start Value" (accepte la valeur actuelle comme valeur de départ). Pressez B pour

accepter cette valeur du timer comme valeur de départ. Toutes les références de départ se feront par rapport à la valeur 395.

6. Exit vers les paramètres et redémarrez le jeu.

7. Attendez jusqu'à ce que le timer (compteur) atteigne 397 puis pressez le RESET de la console.

8. Sélectionnez "Continue trainer".

9. Il vous est présenté un nouvel écran et demandé de comparer la valeur actuelle avec la valeur de départ. La valeur de départ dans notre cas était de 395 et la valeur actuelle est maintenant de 397, aussi entrons-nous la valeur +2 puisque 397=395+2.

10. Vous devrez maintenant continuer à redémarrer le jeu et pressez le RESET pour différentes valeurs autour de 395 points. Chaque fois répondez à la question relative à la valeur originale de départ, soit 395. N'allez pas au dessus de 399 ni en dessous de 390. auquel cas le mode TRAINER se planterait. Faites l'opération quatre ou cinq fois avant d'allez à l'étape 11.

11. Listez les possibilités, prenez-en note et entrez les dans le tableau des paramètres de façon normale. Démarrez le jeu puis mettez le switch en position marche (en haut) et si vous avez entré le bon paramètre (7E0F3305 en ce cas) alors vous avez le temps infini.

#### **TECHNIQUE 3**

Cette technique est très différente des 1 et 2 et spécialement utile lorsque l'on ne connaît aucune valeur numérique. Le meilleur exemple est celui des barres d'énergie où des compteurs ou l'on ne connaît que des valeurs relatives comme des pourcentages par rapport au plein d'énergie (75%, 50%, 25%...) Cette fois nous prendrons comme exemple "FINAL FIGHT™" où la santé des joueurs est une barre d'énergie qui partant de plein tombe graduellement au fur et à mesure des attaques par l'ennemi.

1. Insérez normalement ACTION REPLAY et la cartouche de jeu.

2. Allumez la console et mettez le switch d'ACTION REPLAY sur la position TRAINER puis pressez START.

3. Démarrez le jeu, et dès que votre joueur peut se déplacer sur l'écran, pressez le RESET avant que l'ennemi ne vous a fait aucun mal.

4. Sélectionnez l'option "START TRAINER" puis la technique trainer 3 (énergie).

5. L'écran va afficher deux options. Sélectionnez 1 qui accepte la valeur actuelle comme valeur de départ. Ceci signifie maintenant que toute référence à la valeur de départ veut dire PLEINE énergie.

6. Sortez sur paramètre puis redémarrez le jeu.

7. Perdez un peu d'énergie et pressez le bouton PAUSE. Maintenant il est important de noter où est la barre d'énergie pour répondre à la question suivante du TRAINER. Si on est entre "half full" (moitié plein) et juste en dessous de "full" (plein), on est à 75% environ. Si l'on est entre 1/4 et 3/4 on est à environ 50%. Enfin, entre "empty" (vide) et juste sous "half" (moitié), on est à environ 25%.

8. Pressez le RESET et sélectionnez "Continue with TRAINER".

9. On vous présente alors un nouvel écran et on vous demande de comparer la valeur actuelle avec la valeur de départ. La valeur de départ, dans ce cas, est 100% d'énergie aussi si, par exemple, la barre de vie était à mi-chemin vers le bas vois choisiriez l'option numéro 3, environ 50% de la valeur de départ, et presseriez B.

10. Redémarrez le jeu, et quand vous pouvez marcher à droite et à gauche, pressez le RESET (vous devriez avoir TOUTE votre vie).

11. Sélectionnez "Continue with trainer" et l'option 1 qui est exactement la même qu'au départ. Le nombre de possibilités sera quelque peu réduit. Répétez maintenant les étaps 6 à 11 plusieurs fois, en perdant différentes quantités d'énergie à l'étape 7 chaque fois.

Chaque fois le trainer va réduire le nombre de possibilités. Quand il sera descendu à 20 ou moins vous pourrez lister le nombre de possibilités et les essayer (avec quelques essais de plus vous descendrez jusqu'à une possibilité).

12. Notez les paramètres et entrez les sur l'écran paramètre, de façon normale (il est préférable d'en essayez qu'un àfois). Quand le logo apparait mettez le switch en haut pour valider et vous devriez avoir une infinité de énergie quand vous démarrerez le jeu (si vous entrez 7E0D1450).

#### **TECHNIQUE 4**

Cette technique est tout à fait différente des autres et peut prendre un peu de temps pour saisir son usage. Son principe est le suivant: le piège que vous recherchez a deux possibilités distinctes, soit vrai soit faux. Par exemple si nous avions à chercher dans une option de contact dans un jeu du type "Shoot 'em up", c'est cette technique qu'il faudrait utiliser. Dans l'exemple qui suit nous utilisons "GRADIUS III™" ou nous cherchons les missiles bidirectionnels, que nous ayons les missiles ou non. Il n'y a pas de valeur que nous puissions affecter à ces missiles.

1. Insérez normalement ACTION REPLAY et la cartouche de jeu.

2. Allumez la console, mettez ACTION REPLAY sur le mode trainer et pressez START.

3. Démarrez le jeu et sélectionnez la seconde ligne des options affichées sur l'écran, soit "TWO WAY MISSILES" (missiles bidiréctionels). Entamez le jeu et jouez jusqu'à avoir pris votre option "TWO WAY MISSILES", puis pressez le RESET.

4. Sélectionnez "Start trainer" puis la technique trainer 4 (Status).

5. L'écran indiquera 2 options. Choisissez la 1 qui prend comme valeur actuelle la valeur de départ.

6. Sortez vers paramètres et redémarrez le jeu.

7. Continuez à jouer jusqu'au point où vous aviez sélectionné les missiles, mais ne les sélectionnez pas; au lieu de cela pressez maintenant le RESET.

8. Sélectionnez "Continue with trainer".

9. Choisissez l'option 2 qui est le contraire de celle de départ (en effet, vous n'avez pas les missiles, ce qui est le contraire de les avoir).

10. Redémarrez le jeu et prenez vos "TWO WAY MISSILES" comme précédemment, de telle sorte qu'ils tirent convenablement.

11. Choisissez "Continue with trainer" puis l'option 1 qui est la même qu'au départ (rappelez-vous, on a démarré avec les missiles).

12. Répétez les étaps 6 à 11 autant de fois que vous pouvez, en vous déplaçant chaque fois pour faire varier votre position dans le jeu jusqu'à ce que le nombre de possibilités tombe en dessous de 20.

13. Listez toutes les possibilités. Notez les et essayez-les normalement. Vous remarquerez que le paramètre 7E00B40D vous donnera toujours, quand le switch est en position haute (on) les missiles bidiréctionnels quelles que soient les options d'armes choisies.

#### **TECHNIQUE 5**

Cette méthode est le dernier recours. Si toutes les autres méthodes ont failli, essayez celle-là. Elle fonctionne sur le même principe que la Technique 4 et repose sur seulement deux possibilités, la valeur de départ et toute autre que la valeur de départ. Cette technique pourrait être tentée sur n'importe des exemples précédents mais elle est très lente et requière de nombreuses tentativès avant que le nombre de possibilités tombe en dessous de 20 (environ 20 à 30 tentatives sont courantes). Par exemple, si vous vouliez trouver les vies dans un jeu, vous pourriez choisir 4 vies comme valeur de départ et n'importe quelle autre valeur comme valeur de rechange. L'exemple suivant vous rendra cela un peu plus clair. Le jeu que je vais utiliser est "SUPER MARIO IV™" et je vais rechercher à rendre permanent l'allumage du champignon. Avant de commencer je dois vous avertir que ceci droit prendre un bon moment.

1. Insérez normalement ACTION REPLAY et la cartouche de jeu.

2. Allumez la console (sans y mettre le feu) et mettez le switch d'ACTION REPLAY sur la position trainer, puis pressez START.

3. Démarrez le jeu et ramassez le champignon. Quand MARIO™ s'agrandit, pressez le RESET.

4. Choisissez l'option "Start Trainer" puis la technique 5 (lente mais sure).

5. L'écran indique 2 options. Choisissez 1 qui accepte la valeur actuelle comme valeur de départ. Ceci signifie que toutes les références de départ veulent dire quand MARIO™ a la puissance de champignon.

6. Sortez vers paramètres puis redémarrez le jeu.

7. Jouez jusqu'à un moment semblable à celui où vous avez ramassé le champignon à l'étape 3, mais NE LE RAMASSEZ PAS.

8. Pressez le RESET et choisissez "Continue with trainer".

9. Sélectionnez l'option 2 qui est différente du démarrage (exemple nous avons une valeur différente de la précédente car nous n'avons pas un champignon).

10. Redémarrez le jeu et ramassez le champignon puis pressez RESET.

11. Sélectionnez "Continue with trainer" puis l'option 1 qui est la même qu'au départ (rappelez-vous nous sommes partis avec le champignon).

12. Répétez les étapes 6 à 11 plusieurs fois - le plus de fois vous le ferez, plus faible sera le nombre de possibilités, jusqu'à obtenir moins de 20.

13. Listez toutes les possibilités. Prenez-en note et essayez-les. Dans la mesure où vous n'aurez pas fait d'erreur le paramètre correct sera affiché sur l'écran.

Vous trouverez que le paramètre qui convient est 7E001901

Vous pouvez trouver que cette technique est la même qu la 4, mais un peu plus lente bien qu'un peu plus sûre. La mise en oeuvre de cette technique demande patience et pratique, mais une fois maîtrisée il y aura très peu de truquages qui vous échapperont.

**NOTES:-**

#### **NOTES:-**

## AGTION REPLAY PROFESSIONAL

## **FOR THE SUPER NES™**

#### USO DE LOS P'ARMETROS

He aquí una pequeña descripción de como introducir parámetros en ei Action Replay Pro. Estos parámetros pueden ser los que tu has encontrado en las tarjetas incluidas, o que has obtenido tú haciendo uso del modo de aprendizaje. Recuerda que las tarjetas de códigos incluidas sólo tienen como proposito servir de ejemplo al principio. La idea general del cartucho es hacer muy fácil para cualquiera encontrar sus propios parámetros.

#### INTRODUCCI ON DE LOS PARMETROS

Para introducir los parámetros en tu juego, obtenidos de las tarjetas de códigos o del uso del propio cartucho, asegúrate de que el interruptor está en la posición media o inferior. Si aparece la pantalla del menú principal (MAIN MENU), usa el mando de dirección de tu control arriba y abajo para apuntar a la opción de salida a parámetros (EXIT TO PARAMETERS) y pulsa B para ir a la pantalla de parámetros. Esta pantalla mostrará una línea de ceros con el cero más a la izquierda parpadeando. Usando de nuevo el mando de dirección cambia el número hasta que aparezca el dígito que deseas, depués muevete al siguiente número y repite este proceso hasta que introduzcas todo el parámetro. Puedes introducir uno diferente por cada línea. Ahora pulsa el botón de start de tu mando. Cuando comienza el juego puedes activar o desactivar las ayudas cambiando el interruptor entre la posición activa (arriba) e inactiva (media).

#### USO DE CARTUCHOS DE OTROS PAISES

Si quieres jugar con un cartucho no diseñado en principio para tu consola (es decir, de una consola japonesa o americana) debes insertar además el cartucho que viene con tu consola en la parte trasera del Action Replay (por supuesto, con la consola apagada), siempre con la carátula del juego hacia arriba. Sólo unos pocos cartuchos no funcionarán siguiendo este método debido a problemas de sincronización entre los diferentes sistemas de televisión.

#### USO DEL MODO DE APRENDIZAJE (TRAINER)

El interruptor del Action Replay tiene tres posiciones. Las dos superiores son para introducir y usar los parámetros, mientras que la inferior es para el modo de aprendizaje.

Antes de empezar a usar este modo, hay algunas cosas que debes entender. La primera es como el programador original ha diseñado los marcadores como vidas, energía, etc...

Existen cerca de 128000 de lo que podríamos llamar recipientes (posiciones de memoria para el programador). Cada uno de ellos contiene un número entre 0 y 255. La función del modo de aprendizaje es encontrar cual de ellos contiene, por ejemplo, el número de vidas de un juego en particular, y el resultado es lo que tú conoces como un parámetro o trampa. Existen cinco técnicas diferentes, todas las cuales puedes usar para encontrar la misma trampa, aunque cada una usa una estrategia diferente con sus propias ventajas. Todos los modos tienen en común que trabajan buscando posiciones de memoria cuyos valores cambian, y examinando los resultados. Por ejemplo, puedes tener cinco vidas y correr el modo de aprendizaje, el Action Reaply marcará todas las posiciones de memoria que contienen 5; cuando vuelvas a comenzar el juego, cambia el número de vidas a 4 y vuelve a ejecutar el modo de aprendizaje: volverá a buscar en toda la memoria buscando todas las posiciones que eran 5 pero han cambiado ahora a 4. Si repetimos este proceso de cambiar valores las suficientes veces, localizaremos el parámetro exacto que necesitamos para las vidas.

A continuación explicaremos cada técnica y un ejemplo de como usarla.

#### Técnica 1

Esta es la más eficiente y simple. Debe de serte posible contar lo que estas buscando. Por ejemplo, si empiezas con 5 vidas, esta será la técnica que usarás porque 5 es un número que se puede contar. Si estas buscando energía, y puedes ver en la pantalla cuatro estrellas indicando cuanta energía tequeda, también puedes usar esta técnica, ya que puedes contar cuatro unidades.

El siguiente ejemplo es para el juego GRADIUS IIITM, pero incluso si no lo tuvieras, puedes seguir estas instrucciones, ya que pueden ser aplicadas a muchos juegos.

1. Inserta el Action Replay y el juego en la consola como se te explicó anteriormente.

2. Mueve el interruptor a la posición del modo de aprendizaje (abajo) y enciende la consola.

3. Aparecerá la pantalla de parámetros. Si es el menú principal, simplemente mueve el selector a la opción de pantalla de parámetros (parameter screen) y pulsa Start.

4. Empieza el juego de modo que tu personaje se esté moviendo sobre la zona de la colina verde Tendrás tres vidas. Ahora pulsa el botón de Reset de la consola y aparecerá el menú principal (si este no es el caso, posiblemente tengas el interruptor en una posición incorrecta, y debes empezar de nuevo el procedimiento).

5. Elige "Start Trainer" con el control de dirección arriba y abajo y pulsa el botón B para seleccionarlo.

6. Ahora te aparecerá el menú de opciones del modo; elige 1 - vidas u otro número (Uves or other number).

7. Aparecerá una breve explicación de esta técnica.

8. Se te mostrará el número 0; usa el control de dirección para introducir el número 3 (o cualquier número de vidas que tenias cuando pulsaste el botón de reset), y después el botón B para aceptarlo. La consola mostrará el mensaje de buscando en memoria durante unos segundos y después volverá al menú principal.

9. La pantalla principal habrá cambiado para añadir unas cuantas opciones extra. Elige la opción "Exit to parameters" (salir de parámetros) y pulsa start varias veces para volver a comenzar con el juego.

10. Cuando tu nave esté moviéndose, choca contra un enemigo de manera que pierdas una vida. Cuando tu siguiente nave esté volando (tendrás en ese momento dos vidas) pulsa el botón de reset de la consola.

11. Elige la opción "Continue with Trainer" y aparecerá otra pantalla. Usa el control de dirección para introducir 2 (o las vidas que tengas actualmente) y pulsa B. Si ahora eliges listar posibilidades (list possibilities) verás que hay sólo una. Este es el parámetro correcto para tu juego. Si sigues este procedimiento con otro, probablemente habrá más de una, en cuyo caso debes repetir los pasos 9-11 con un valor diferente cada vez (es decir, 3,2,3,1, etc...) hasta llegar a tener solamente una. Si obtienes 0 posibilidades, has cometido un error en algún sitio y debes de empezar de nuevo.

12. Toma nota de este número y tenlo a mano. Si nunca necesitaras vidas infinitas

en este juego entonces sólo necesitas introducirlo de la manera normal, y no de nuevo a traves del procedimiento completo.

13. Sal de la pantalla de parámetros e introduce el número que anotaste en el paso 12. Asegúrate de que el interruptor está en la posición media o inferior y pulsa start. Cuando el juego vuelva a comenzar, mueve el interruptor a la posición superior y ahora debes tener vidas infinitas!

Esta técnica es la que usarás más del 90% de las situaciones y es, con diferencia, la más rápida y fácil de entender.

Técnica 2

Esta técnica se usa cuando ha fallado la primera pero el número sigue siendo contable. Esto sucede a menudo cuando se usan relojes y cuando los números son mayores de 99. En este ejemplo usaremos de nuevo el juego SUPER MARIO IVTM. De nuevo te indicados que, si no tienes el juego, puedes seguir el método general.

1. Inserta el Action Replay y el cartucho de juego de la forma habitual.

2. Enciende la consola, mueve el interruptor del Action Replay a la posición de aprendizaje (abajo) y pulsa start.

3. Comienza el juego, espera hasta que tengas 395 en el reloj, y pulsa el botón de reset (si tienes problemas para obtener este tiempo justo, usa el botón de pausa para asegurarte de que es el correcto antes de pulsar reset).

4 Elige la opción "Start Trainer" y después la técnica 2 (Timer).

5. En la pantalla aparecerán dos opciones. Elige 1 que es aceptar el valor actual como valor de comienzo. Ahora todas las referencias para empezar serán con respecto al número 395.

6. Sal de parámetros y vuelve a comenzar el juego.

7. Espera hasta que el reloj tenga 397 y pulsa el botón de reset.

8. Elige "Continue Trainer".

9. En la pantalla que te aparecerá se te pedirá que compares el valor actual con el valor de comienzo. En nuestro caso el valor de comienzo era 395, y el actual es 397, por lo que debes introducir +2 (opción número 5), ya que 397 es dos más que 395.

10. Ahora debes seguir con el juego y pulsando reset con diferentes valores proximos a 395. Responde cada vez la pregunta de la relación con el valor inicial. Hazlo al menos 4 o 5 veces hasta que las posibilidades esten por debajo de 20, y depués sigue con el punto 11.

11. Lista los posibles valores, toma nota de ellos e introdúcelos en la pantalla de parámetros de la forma habitual. Comienza el juego y mueve el interruptor a la posición de activo (arriba), si has introducido el parámetro correcto (7E0F3305 en este caso) tendrás tiempo ilimitado (el reloj nunca pasará por debajo de 5).

#### Técnica 3

Esta técnica es muy diferente de las dos primeras, y es especialmente útil cuando no se conoce ningún número. El mejor ejemplo es la barra o contador de energía donde puedes medir cuanta energía tienes relativamente, por ejemplo, energía completa, 75% de energía. 50% de energía o 25% de energía. Esta vez usaremos como ejemplo el juego Final FightTM, donde la salud de los jugadores es una barra de energía que comienza completa y baja gradualmente cuando eres atacado por un enemigo.

1. Inserta el Action Replay y el cartucho del juego de la forma habitual.

2. Enciende la consola, mueve el interruptor del Action Replay a la posición de aprendizaje y pulsa start.

3. Comienza el juego y tan pronto como tu jugador pueda moverse en la pantalla pulsa reset, ANTES de que cualquier enemigo que dañe.

4. Elige la opción "Start Trainer" y la técnica 3 (Energy).

5. La pantalla mostrará dos opciones. Elige 1, que es aceptar el valor actual como el de comienzo. Esto significa que todas las referencias al valor inicial significan energía COMPLETA.

6. Sal de la pantalla de parámetros y vuelve a comenzar el juego.

7. Pierde alguna energía y pulsa el botón de pausa. Ahora es importante tomar nota de donde está la barra de energía para las siguientes preguntas del modo de aprendizaje. Si está entre la mitad de llena y completa, entonces es más o menos el 75%. Si está entre un cuarto y tres cuartos llena, entonces es más o menos el 50%. Si se encuentra entre vacia y un cuarto, es el 25%.

8. Pulsa el botón de reset y elije continuar con el modo de aprendizaje.

9. Ahora aparece una nueva pantalla y se te pide comparar el valor actual con el de comienzo. En este caso el de comienzo es el 100% de energía por lo que, por ejemplo, si la barra de vida está ligeramente por debajo de la mitad, elige la opción número 3, más o menos el 50% del valor de comienzo, y pulsa B.

10. Vuelve a comenzar el juego y cuando puedas moverte, pulsa el botón de reset (debes tener TODA tu VIDA).

11. Elige continuar con el aprendizaje y elige la opción 1 que es exactamente la misma que al comienzo. El número de posibilidades se reducirá algo. Repite los pasos 6 a 11 varias veces, perdiendo diferentes cantidades de energía en el paso 7 cada vez. El número de posibilidades se irá reduciendo. Cuanto esté por debajo de 20, puedes listarlas y probarlas (si sigues intentándolo, probablemente logres reducirlas a unas pocas o una sóla).

12. Toma nota de los parámetros e introdúcelos en la pantalla de parámetros de la forma habitual (es mejor probar un sólo cada vez). Cuando el logo del juego aparezca, activa el interruptor (arriba) y deberías tener vida infinita cuando comiences el juego (si pusiste 7E0D1450).

#### Técnica 4

Esta técnica es muy diferente de las otras y puede llevarte un poco de tiempo comprender como usarla. El principio es que la trampa que estás buscando tiene dos posibilidades distintas, verdadera o falsa. Por ejemplo, si estamos buscando la forma de tener misiles de dos direcciones en el juego GRADIUS III, o bien los tenemos o bien no los tenemos, no hay ningún valor que podamos asignarles.

1. Inserta el Action Replay y el cartucho del juego de la forma habitual.

2. Enciende la consola, mueve el interruptor del Action Replay a la posición el modo de aprendizaje y pulsa start.

3. Comienza el juego y elige la segunda fina de opciones en pantalla (con misiles de dos direcciones). Juega a continuación hasta que hayas obtenido esta posibilidad, y pulsa reset.

4. Elige empezar aprendizaje (start trainer) y la técnica 4 (Status).

5. La pantalla mostrará dos opciones. Elige 1, que es aceptar el valor actual como el de comienzo. Esto significa que todas las referencias al valor inicial desde ahora serán a tener este tipo particular de misiles.

6. Sal de parámetros y vuelve al juego.

7. Juega hasta el punto donde recogiste los misiles, pero no los cogas, y pulsa el botón de reset.

8. Elige continuar con el aprendizaje (continue with trainer).

9. Elige la opción 2 que es opuesta a la de comienzo (ahora no tienes misiles, que es por supuesto opuesto a tenerlos).

10. Vuelve a comenzar el juego, coge los misiles como hiciste antes, y pulsa reset.

11. Elige continuar con el aprendizaje, y elige la opción 1, como al comienzo (recuerda, empezamos con misiles).

12. Repite los pasos 6 a 11 al menos cuatro veces.

13. Lista todas las posibilidades. Toma nota de ellas y pruébalas como habitualmente. Observarás que el parámetro 7E00B40D te proporcionará, cuando el interuptor está en la posición activa (arriba), los misiles sin importar que tipo de armamento selecciones.

#### Técnica 5

Este método es el último recurso. Si los otros han fallado, prueba esta técnica. Funciona sobre un principio similar a la 4, y se basa en sólo dos posibilidades, el valor de comienzo y otro cualquiera que no sea este.

Puede usarse en cualquiera de los ejemplos anteriores, pero es muy lenta y requerirá muchos intentos antes de que el número de parámetros baje de 20 (de 20 a 30 es muy normal). Por ejemplo, si quieres buscar vidas en un juego, puedes elegir 4 vidas como el valor de comienzo y cualquier otro valor como el valor cambiado. El siguiente ejemplo debería hacerlo un poco más claro. El juego que usaremos será SUPER MARIO IVTM, y haremos que la seta aparezca continuamente.

1. Inserta el Action Replay y el cartucho del juego de la forma habitual.

2. Enciende la consola, mueve el interruptor del Action Replay a la posición de aprendizaje y pulsa start.

3. Comienza el juego y llega el punto y recoge la seta. Cuando Mario sea grande, pulsa el botón de reset.

4. Elige la opción de empezar aprendizaje y la técnica 5 (Slow but sure - Lenta pero segura).

5. La pantalla mostrará dos opciones. Elige 1, que es aceptar el valor actual como de comienzo. Esto significa que todas las referencias son con respecto a cuando Mario tiene la seta.

6. Sal de parámetros y vuelve a comenzar el juego.

7. Juega hasta un punto similar a donde cogiste la seta en el paso 3 pero NO la cojas.

8. Pulsa el botón de reset y elige continuar con el aprendizaje.

9. Elige la opción 2 qué es diferente del comienzo (es decir, tenemos un valor distinto del anterior - no tenemos la seta).

10. Vuelve a comenzar el juego, coge el empuje y pulsa reset.

11. Elige continuar con el aprendizaje y la opción 1, que es lo mismo que al principio.

12. Repite los pasos 6-11 muchas veces; cuantas más veces lo hagas, más se reducirá el número de posibilidades.

13. Lista todas las posibilidades. Toma nota de ellas, y pruébalas. Si no has cometido ningún error, el parámetro correcto estará en la pantalla.

Verás que el parámetro que funciona es 7E001901. Puedes pensar que esta técnica es la misma que la 4, pero es más lenta y algo más de fiar. Para que funcione es necesaria paciencia y práctica pero una vez aprendida habrá pocos trucos y ayudas que no estén a tu alcance.

# **NEW POWER UP SEQUENCE**

Action Replay now has a different start up sequence than the one in the manual. The new sequence as is follows:-

Insert the cartridge as described in the manual but make sure that the switch on the cartridge is in the MIDDLE position. Whe you power up the console you will now go straight into the game. When you wish to use the Action Replay simply move the switch to the DOWN position and press reset on the console to go to the Action Replay menu screen where you can choose to either start trainer or enter parameters.

The rest of the operation is exactly the same as the manual.